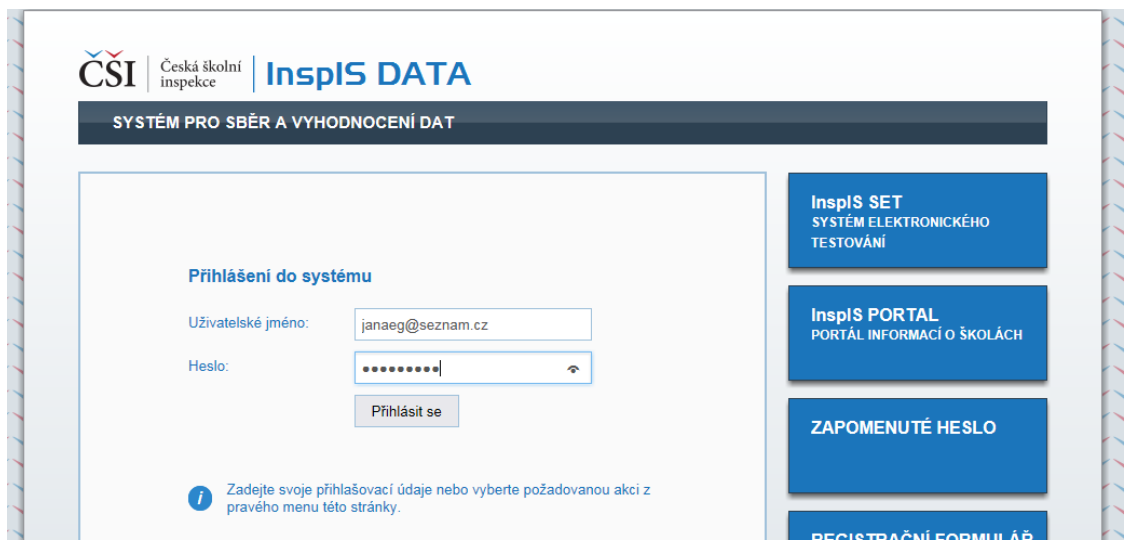

2. Po přihlášení zadejte nový požadavek.

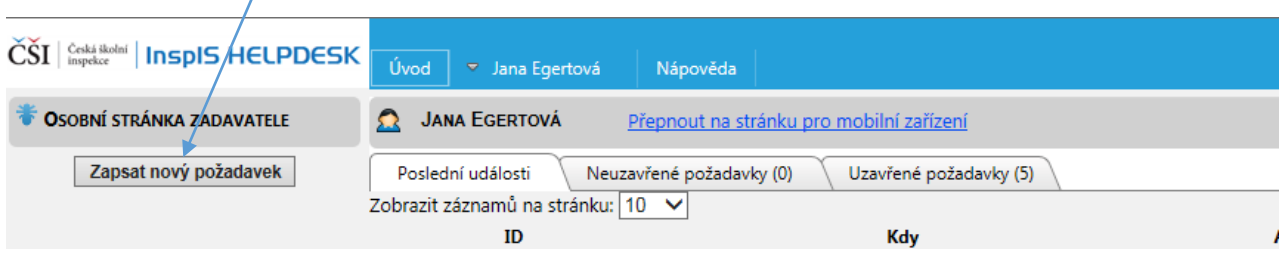

3. Vyberte téma požadavku (např. InspIS PORTAL), zapište požadavek (lze vložit i přílohu). Po zapsání dotazu a případném vložení přílohy je třeba požadavek "Uložit a odeslat".

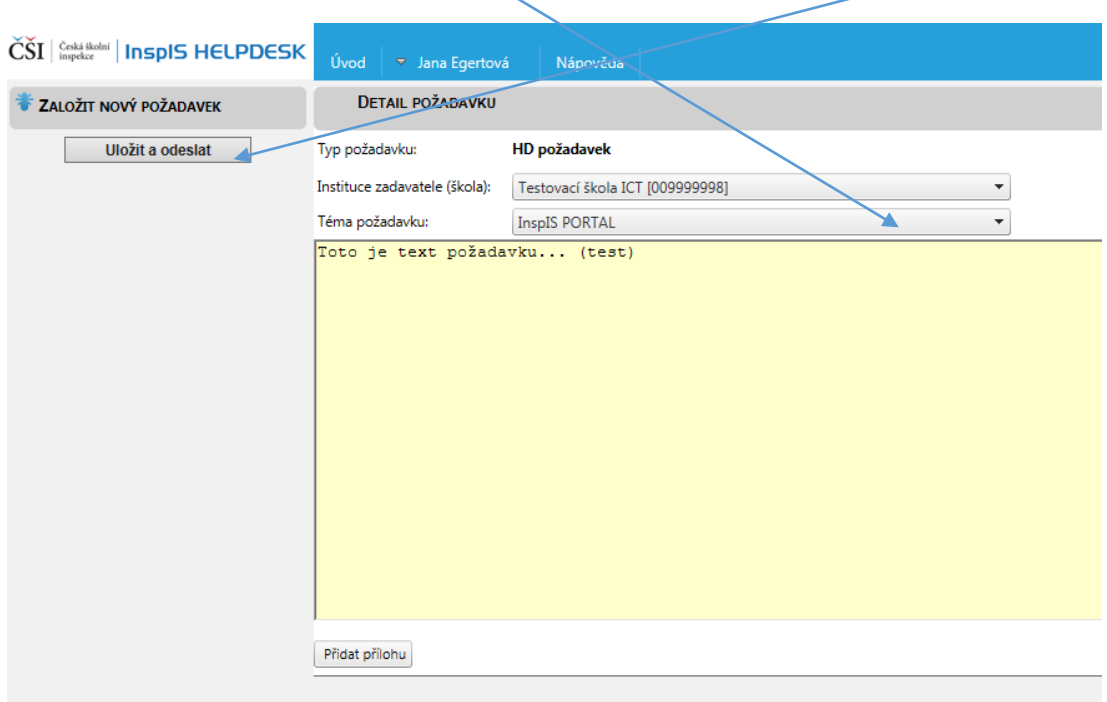

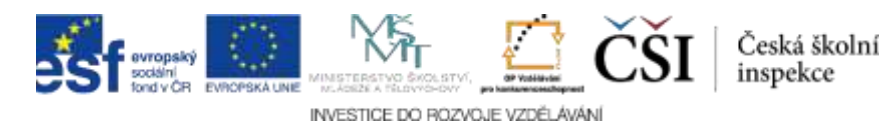